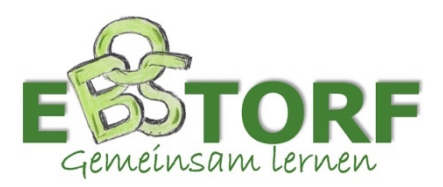

# **Vorbereitung eines privaten iPads zur Nutzung in einer iPad-Klasse**

Der IT-Verbund Uelzen installiert auf dem iPad ein Profil, mit dem das Gerät in der Schule verwaltet werden kann.

Dieses Profil ist nur aktiv, wenn sich das iPad in der Schule befindet. Es werden dann nur die Apps angezeigt, die für den Unterricht benötigt werden.

Außerhalb der Schule kann man sich mit der privaten Apple ID anmelden und uneingeschränkt mit dem Gerät arbeiten.

Damit das Profil installiert werden kann, muss das iPad zurückgesetzt und in der Schule abgegeben werden.

### **Was vor der Abgabe zu tun ist**

#### 1. Einen Zettel mit folgenden Daten auf dem iPad befestigen:

- Name des Schülers / der Schülerin
- Klasse

- Seriennummer des iPads (siehe Einstellungen -> Allgemein -> Info -> Seriennummer)

#### **2. Backup erstellen:**

- -> Einstellungen öffnen und oben links auf den eigenen Namen klicken
- -> "iCloud" auswählen
- -> "iCloud-Backup" auswählen
- -> "Backup jetzt erstellen"

- Außerhalb der Schule sind die privaten iCloud-Daten weiterhin verfügbar. Eine zusätzliche Sicherung wichtiger persönlichen Daten vor dem Zurücksetzen des iPads wird jedoch empfohlen. Insbesondere Bilder und Videos sollten zusätzlich gesichert werden.

#### **3. iPad zurücksetzen:**

- -> Einstellungen öffnen
- -> "Allgemein" öffnen
- -> ganz unten "iPad übertragen / zurücksetzen" auswählen
- -> "Alle Inhalte & Einstellungen löschen" auswählen
- -> "Fortfahren" auswählen und den Anweisungen folgen
- -> das iPad startet neu
- -> auf dem Bildschirm erscheint ein freundliches "hallo"
- -> das iPad in diesem Zustand (und auch geladen) in der Schule abgeben

## **Das iPad bitte am 01. oder 02.06.23 im Sekretariat der Schule abgeben. Es kann am 09.06.23 hier wieder abgeholt werden.**

Für Rückfrage steht der IT-Administrator der Schule, Herr Wönicker, zur Verfügung: carsten.woenicker@obs-ebstorf.de